## Регулювання роздільної здатності екрана

Завдяки технології рідкокристалічного дисплея (РК), роздільна здатність зображення завжди фіксована. Для найкращої продуктивності дисплея встановіть для нього максимальну роздільну здатність, однакову із співвідношенням сторін монітора. Цей параметр називається "Власна роздільна здатність" або максимальна роздільна здатність - тобто найбільш чітка картинка. Зображення з більш низькою роздільною здатностю відображаються на весь екран через схему інтерполяції. Розмиття зображення за межі пікселів може відбуватися з інтерпольованою роздільною здатністю залежно від типу зображення та його початкової роздільної здатності.

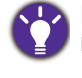

Щоб дізнатися співвідношення сторін монітора та роздільну здатність придбаної моделі, перевірте специфікацію на веб-сайті.

- Щоб у повній мірі скористатися перевагами технології РК-дисплея, слід вибрати власне налаштування роздільної здатності екрана ПК, як описано нижче. Майте на увазі, що не всі відеокарти ПК забезпечують таке значення роздільної здатності. Якщо ваша карта не підтримує, зверніться на веб-сайт виробника відеокарти, щоб оновити драйвер для вашої конкретної моделі відеокарти ПК, який підтримує цю роздільну здатність. Програми драйверів відеокарт часто оновлюються і доступні для нових апаратних засобів із різними варіантами роздільної здатності. За необхідності вам може знадобитися замінити та оновити відеокарту на ПК, щоб мати можливість підтримувати рідну роздільну здатність монітора.
	- Залежно від операційної системи на вашому ПК, слід дотримуватися різних процедур для регулювання роздільної здатності екрана. Детальніше див. у довіднику вашої операційної системи.
- 1. Відкрийте **Властивості дисплея** та виберіть вкладку **Настройки**.

Ви можете відкрити **Властивості дисплея** клацнувши правою кнопкою миші на робочому столі Windows і вибравши **Властивості** у спливаючому меню.

2. Використовуйте слайдер у розділі 'Область екрану', щоб налаштувати роздільну здатність екрана.

Виберіть рекомендовану роздільну здатність (максимальну роздільну здатність) і натисніть **Застосувати**.

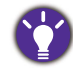

Якщо ви вибрали іншу роздільну здатність, пам'ятайте, що ця інша роздільна здатність є інтерпольованою і може не відображати зображення на екрані так добре, як це могло б статися при налаштуванні на власну роздільну здатність.

- 3. Клацніть **OK** потім **Так**.
- 4. Закрийте вікно **Властивості дисплея**.

Якщо джерело вхідного сигналу не забезпечує параметри зображення, які збігаються зі співвідношенням сторін монітора, відображене зображення може виглядати розтягнутим або спотвореним. Щоб зберегти початкове співвідношення сторін, параметри масштабування зображення можна знайти в налаштуванні "Режим дисплея". Додаткову інформацію див. у посібнику користувача.

## Налаштування частоти оновлення екрана

Вам не потрібно вибирати максимально можливу частоту оновлення на РК-дисплеї, оскільки мерехтіння РК-дисплея технічно неможливо. Найкраші результати дає використання заводських режимів, вже встановлених у вашому комп'ютері.

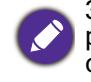

Залежно від операційної системи на вашому ПК, слід дотримуватися різних процедур для регулювання роздільної здатності екрана. Детальніше див. у довіднику вашої операційної системи.

1. Двічі клацніть по піктограмі **Дисплей** на **Панелі управління**.

- 2. У вікні **Властивості дисплея** виберіть вкладку **Налаштування** та клацніть кнопку **Розширені**.
- 3. Виберіть вкладку **Адаптер** та виберіть підходящу частоту оновлення відповідно до одного із застосовних заводських режимів, як зазначено в таблиці специфікацій.
- 4. Клацніть **Змінтити**, **OK**, потім **Так**.
- 5. Закрийте вікно **Властивості дисплея**.

## Попередньо встановлені режими відображення

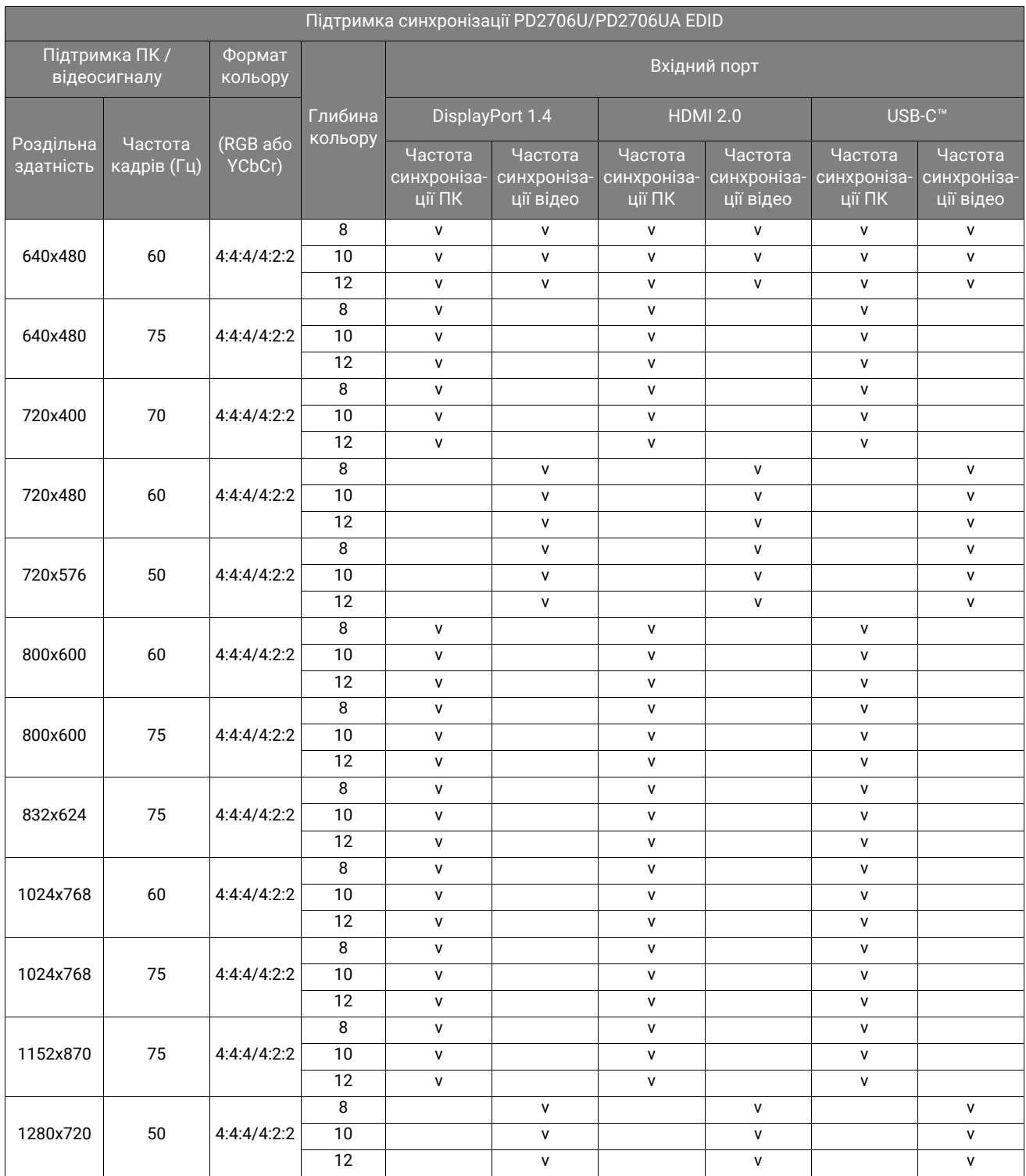

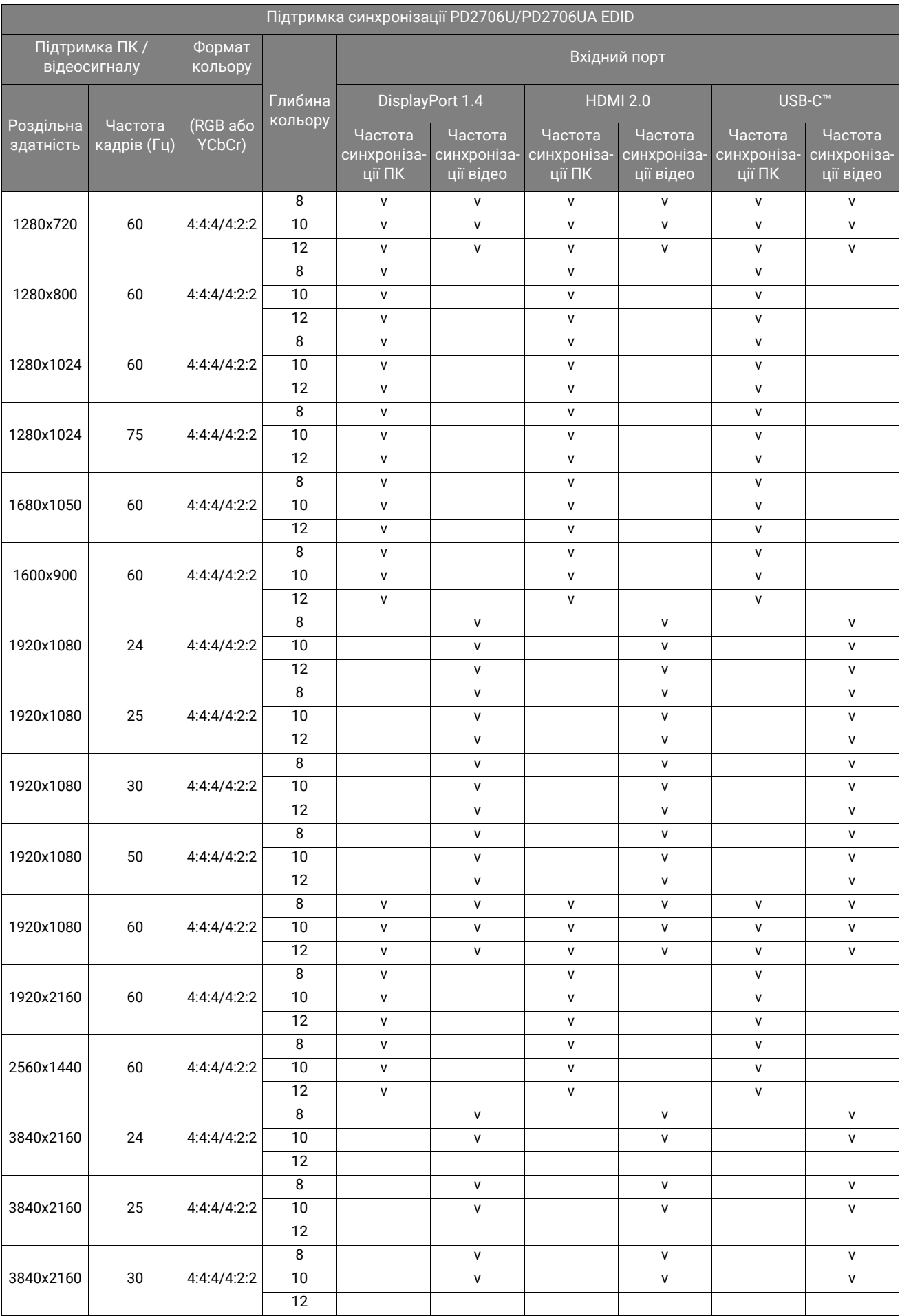

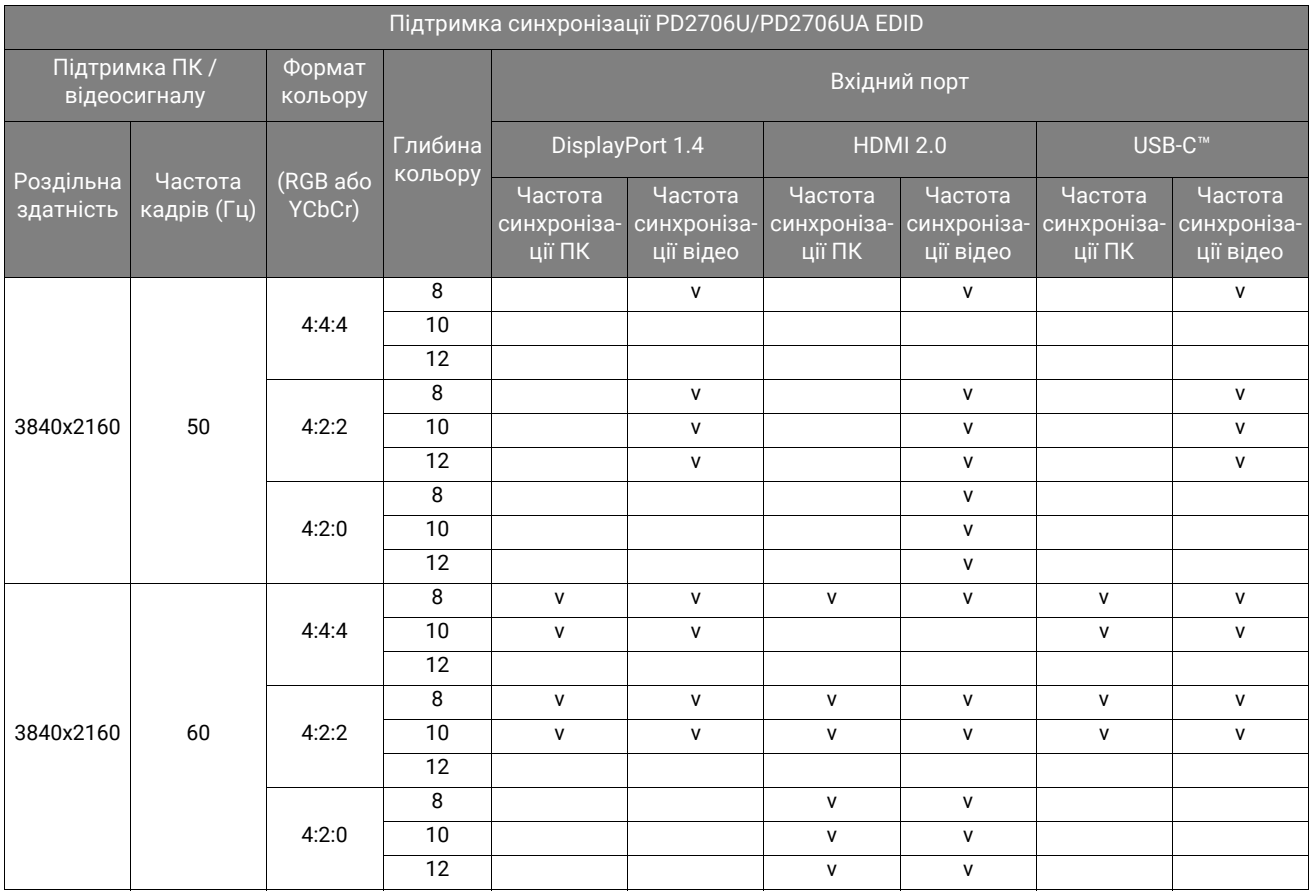

## Підтримка синхронізації в режимі PBP

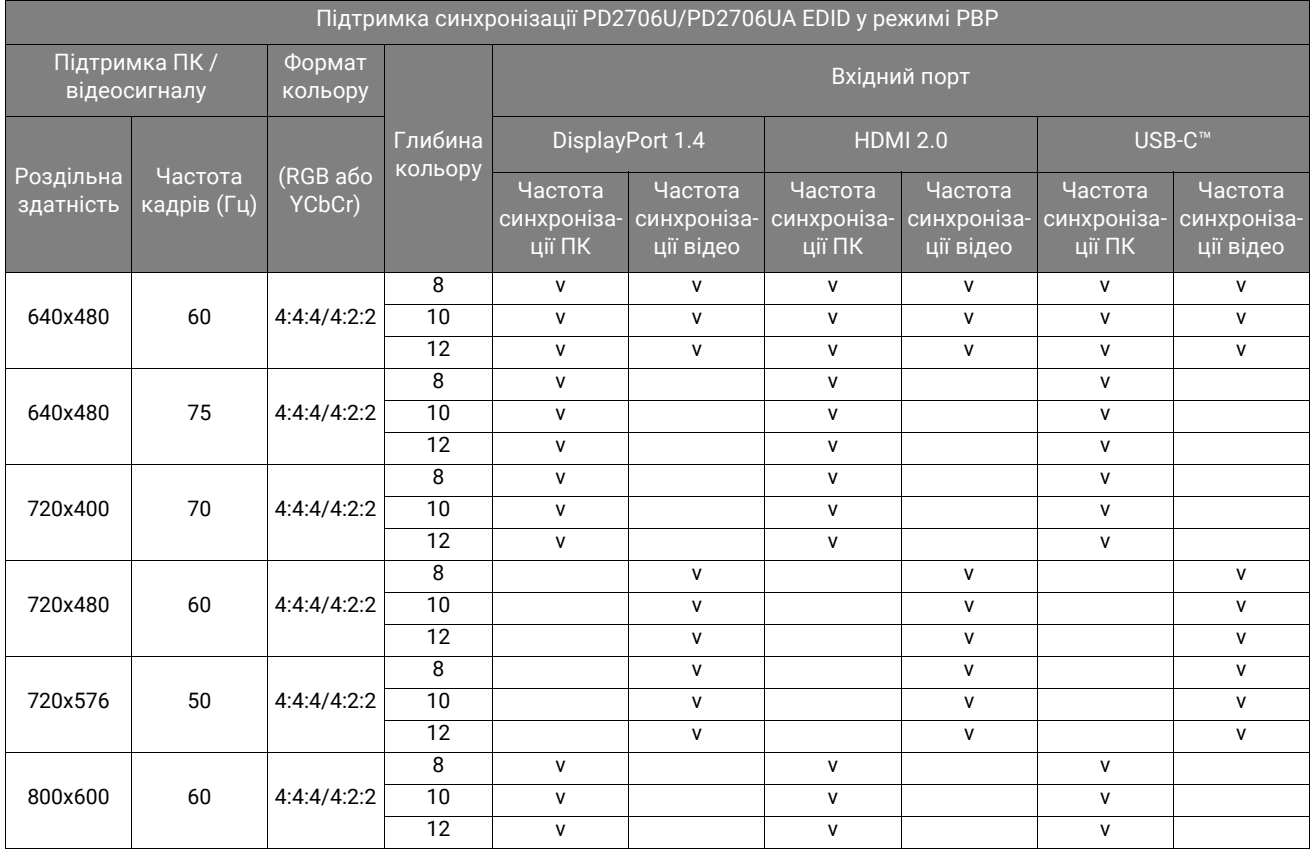

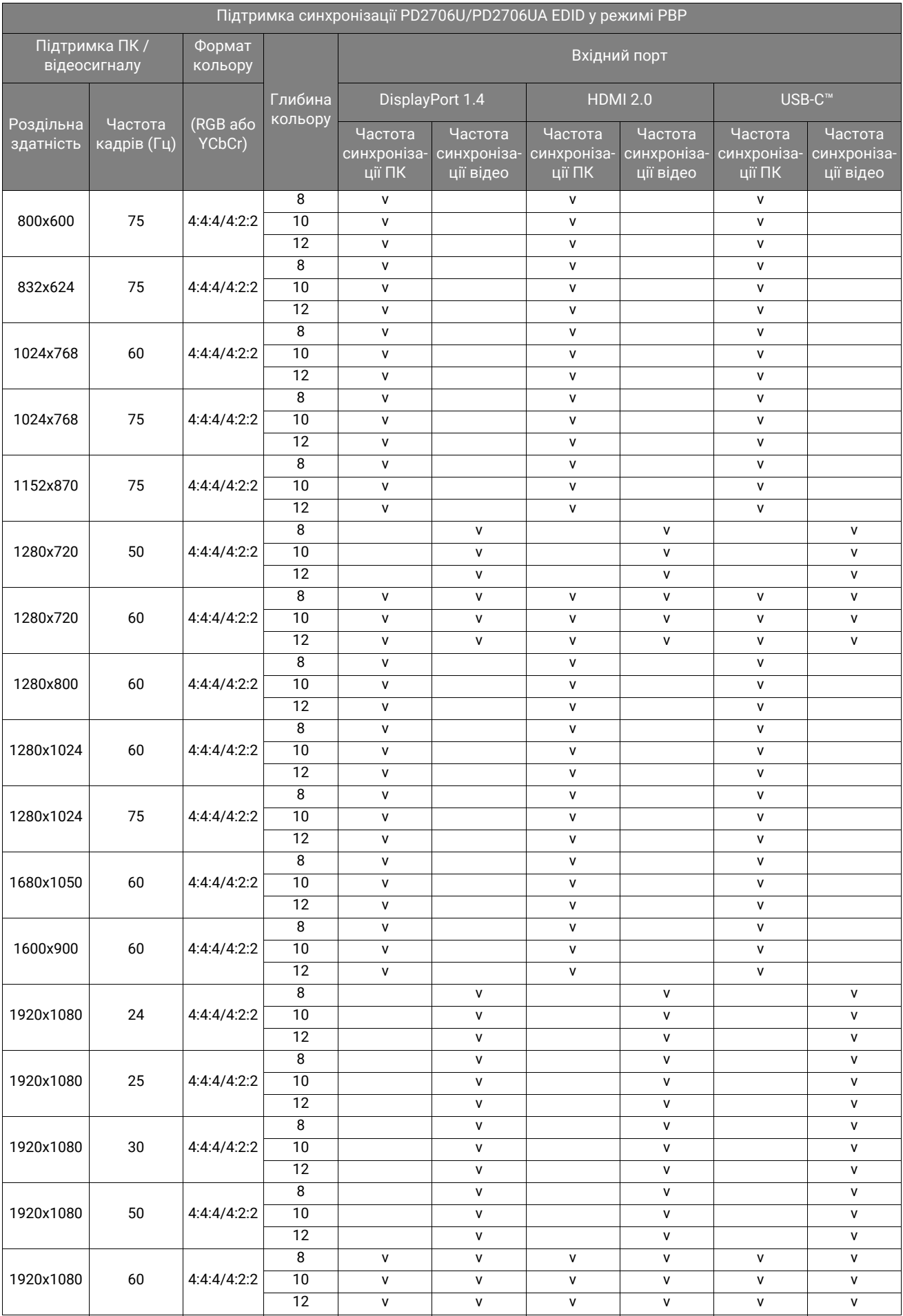

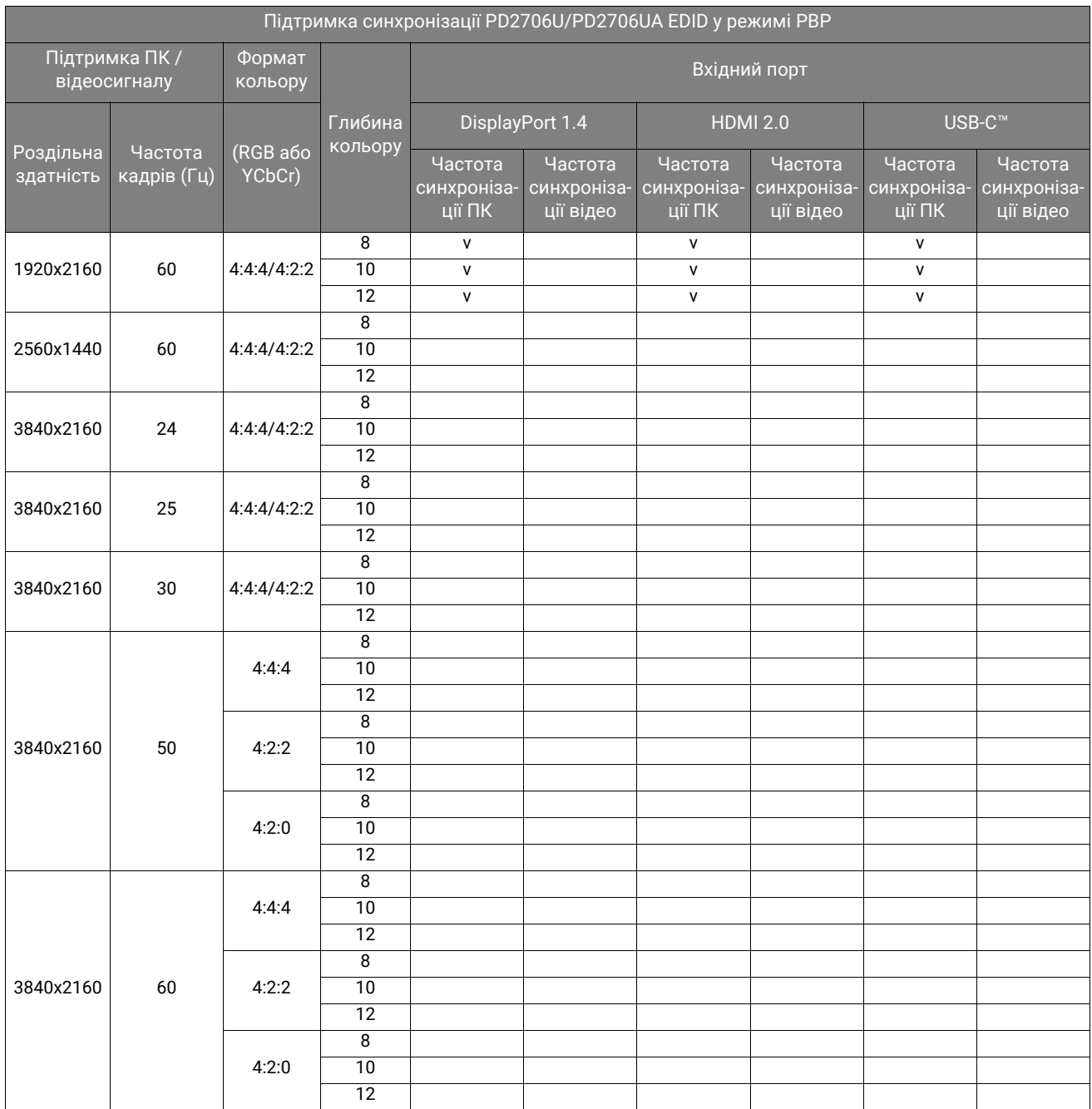

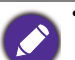

• Щоб отримати найкращу якість зображення, зверніться до наведеної таблиці, щоб встановити частоту синхроніхації та роздільну здатність джерела вхідного сигналу.

• Щоб переконатися, що вказана вище частота синхронізації працює, спершу перевірте сумісність та технічні характеристики вашої графічної карти.

• Частота синхронізації повинна працювати із зазначеними вхідними портами. Доступні види вхідних портв та сигналів залежать від моделі.

• Частота оновлення 3840 x 2160 при 50 Гц та 3840 x 2160 при 59,94 Гц не підтримує формат RGB 4:4:4 / YCbCr 4:4:4 10 біт.

• Частота оновлення 3840 x 2160 при 60 Гц по HDMI не підтримує формат RGB 4:4:4 / YCbCr 4:4:4 10 біт.

> 11/22/2022 PD06U